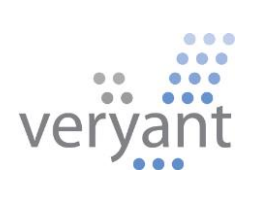

# isCOBOLTM Evolve Cobol-WOW

Copyright © 2018 Veryant LLC.

All rights reserved.

This product or document is protected by copyright and distributed under licenses restricting its use, copying, distribution and recompilation. No part of this product or document may be reproduced in any form by any means without prior written authorization of Veryant and its licensors, if any.

Veryant and isCOBOL are trademarks or registered trademarks of Veryant LLC in the U.S. and other countries. All other marks are the property of their respective owners.

## **Veryant's Cobol-WOW replacement**

#### **Introduction**

Cobol-WOW is Liant Software Corporation's graphical user interface development tool for RM/COBOL. The goal of Veryant's Cobol-WOW replacement is to provide a new and modern environment based on Java. The WOW developer will find the same concepts used in Cobol-WOW designer in Veryant's solution.

All the standard GUI widgets were rewritten in Java and are supported. All the GUI widget behaviors were implemented so the WOW migrated application behaves as originally designed by the COBOL developer.

Veryant's IDE is able to import a Cobol-WOW project and allows the user to maintain the programs via the WOW screen designer and Cobol Source Editor.

Developer productivity has been enhanced by providing improved code navigation while editing in the IDE and debugging programs, and new debugger features have been implemented.

isCOBOL IDE-generated source code mimics the code you are familiar with from the RM/COBOL WOW Designer. COBOL developers have a choice between the WOW GUI and the isCOBOL GUI when designing new application features. WOW Screens and standard isCOBOL Screens can work together as long as they're handled by separate programs.

The isCOBOL runtime provides most of the WOW library routines to manage GUI widgets.

Cobol-WOW programs converted to isCOBOL can also run in thin client mode in an Application Server environment.

# **Before you start – Initial IDE configuration and creation of a new project**

Before importing your Cobol-WOW projects in Veryant's IDE you should review the global preferences set.

- 1. Click on *Window* in the IDE menu bar and choose *Preferences*
- 2. Expand *isCOBOL* in the tree, then expand *WOW*

#### Code Generator

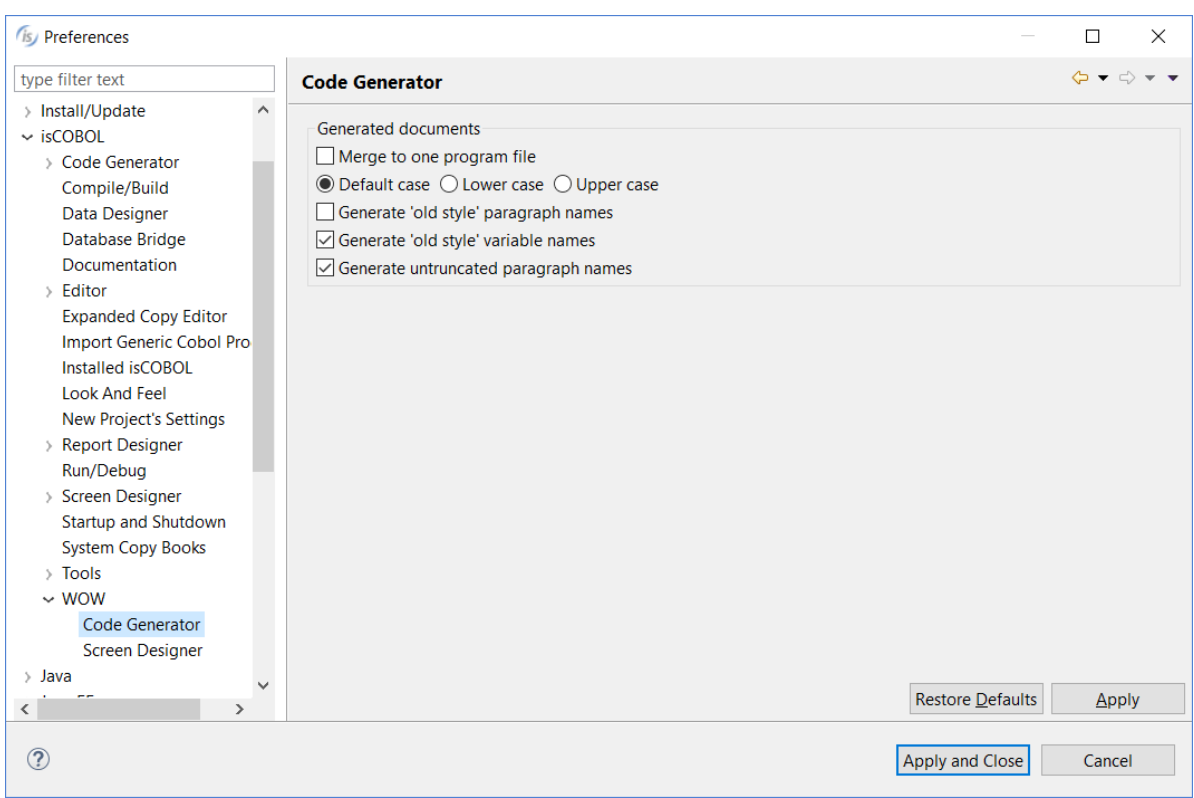

Here you can customize the way isCOBOL IDE generates the source code of your Cobol-

#### WOW programs:

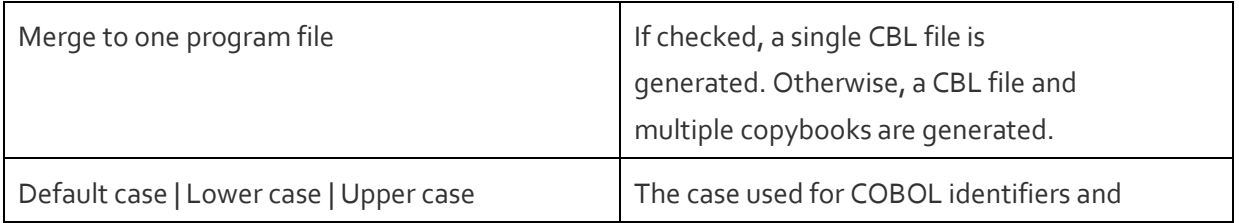

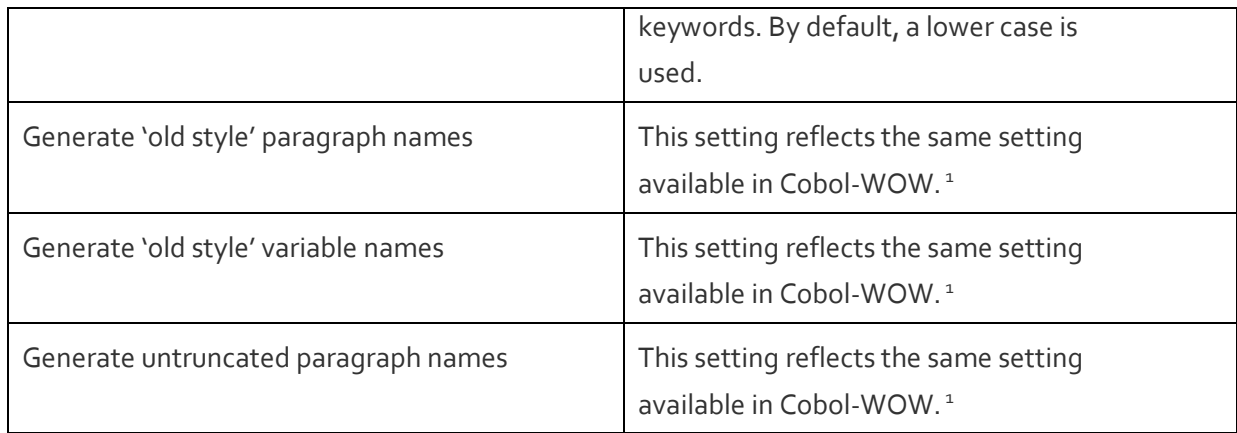

<sup>1</sup>These settings affect only new programs created in the isCOBOL IDE. Programs imported from existing Cobol-WOW projects maintain the settings they had in Cobol-WOW.

# Screen Designer

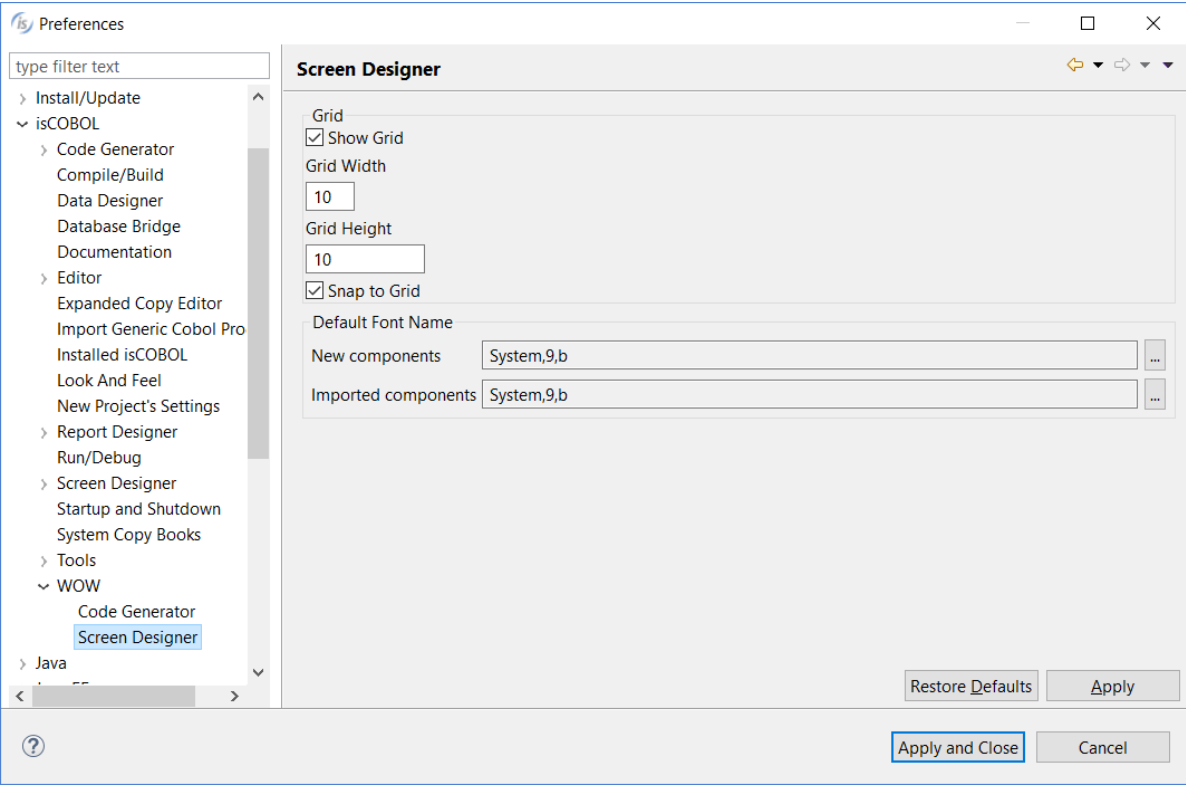

# Here you can configure the Screen Designer:

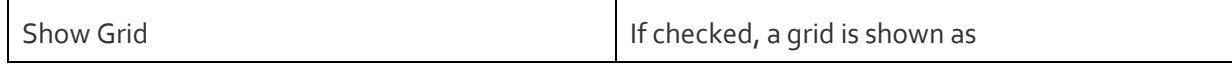

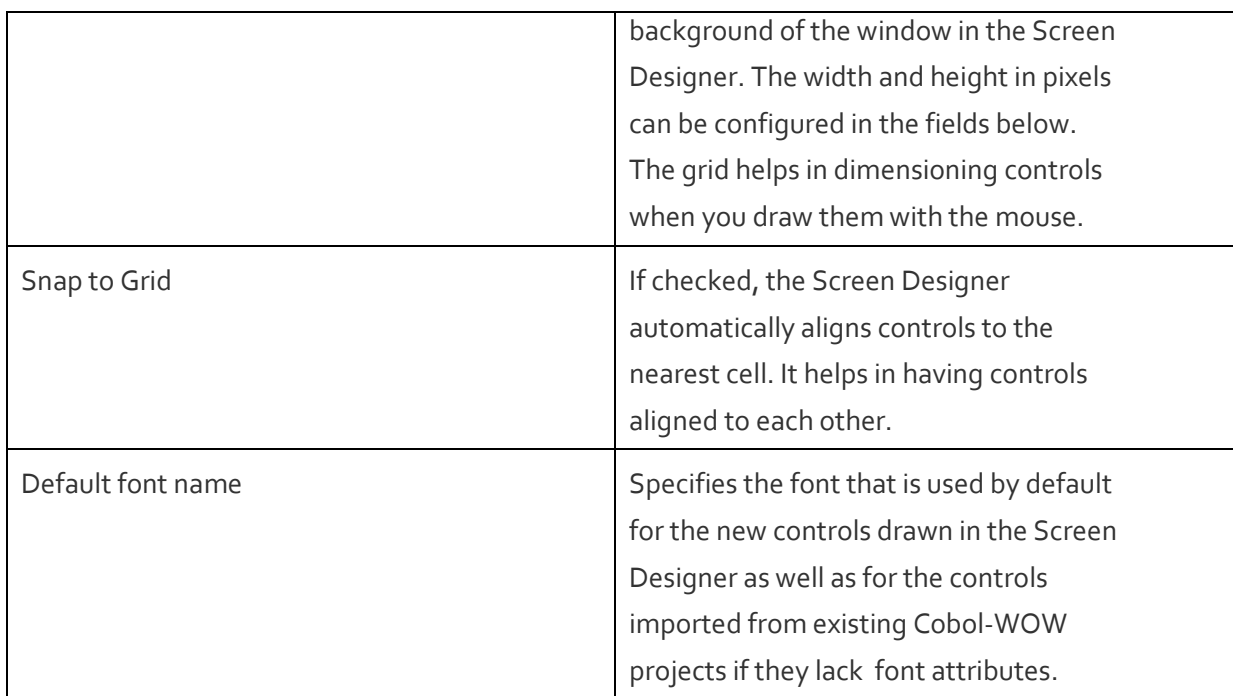

Before importing Cobol-WOW projects you should create an empty isCOBOL Project in the IDE.

- 1. Click on *File* in the menu bar and choose *New*
- 2. Select *isCOBOL Project* from the sub menu
- 3. Follow the wizard procedures to until the end.

#### **Importing projects from Cobol-WOW in isCOBOL IDE**

Veryant's IDE is able to import programs from existing Cobol-WOW projects.

In order to import projects from Cobol-WOW in the IDE:

- 1. Click on *File* in the menu bar and choose *Import*
- 2. Expand the *isCOBOL* group and select *RM Cobol WOW Program*

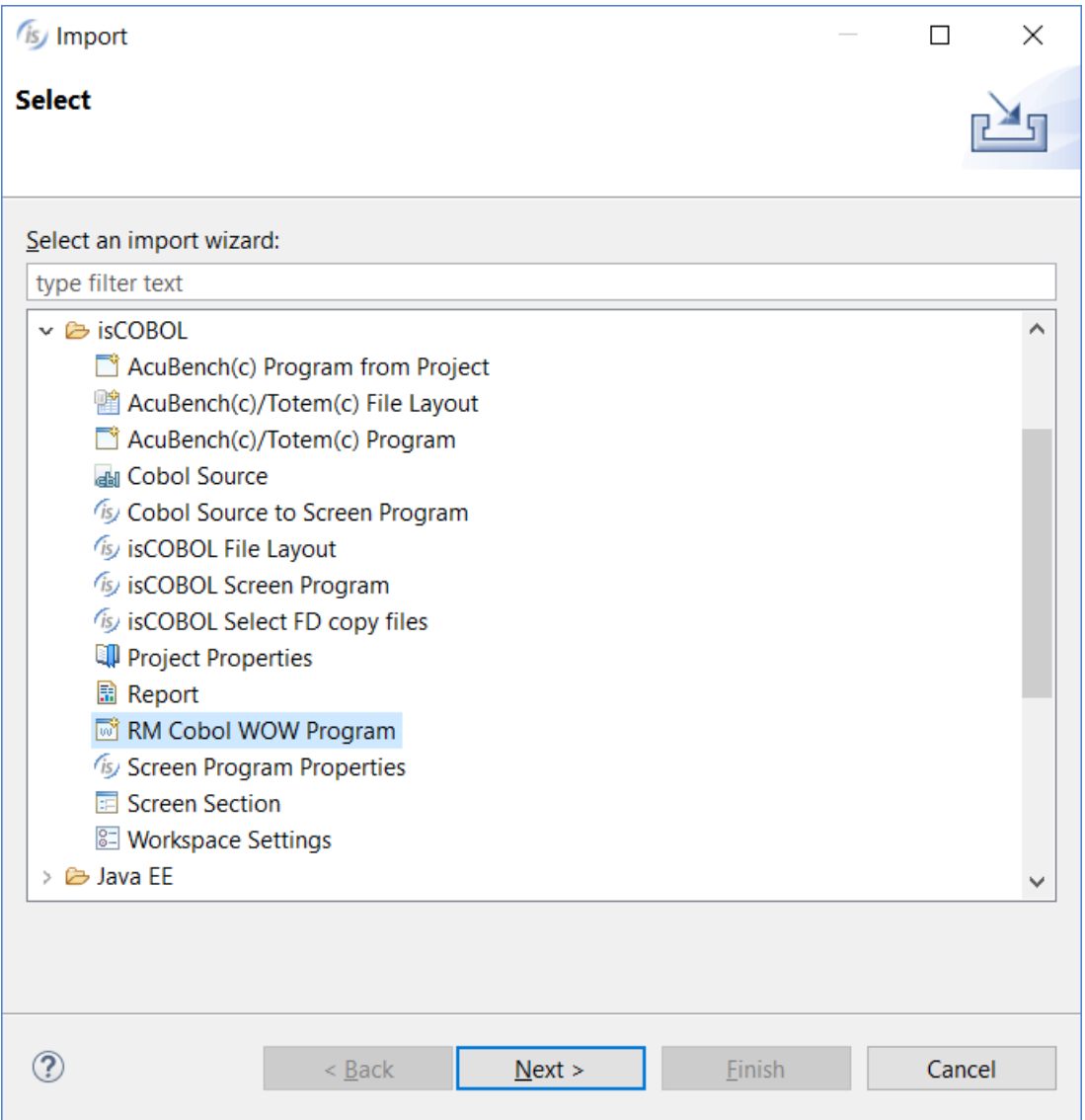

3. Browse for the folder where the Cobol-WOW projects are stored and press Enter to load the list of available programs:

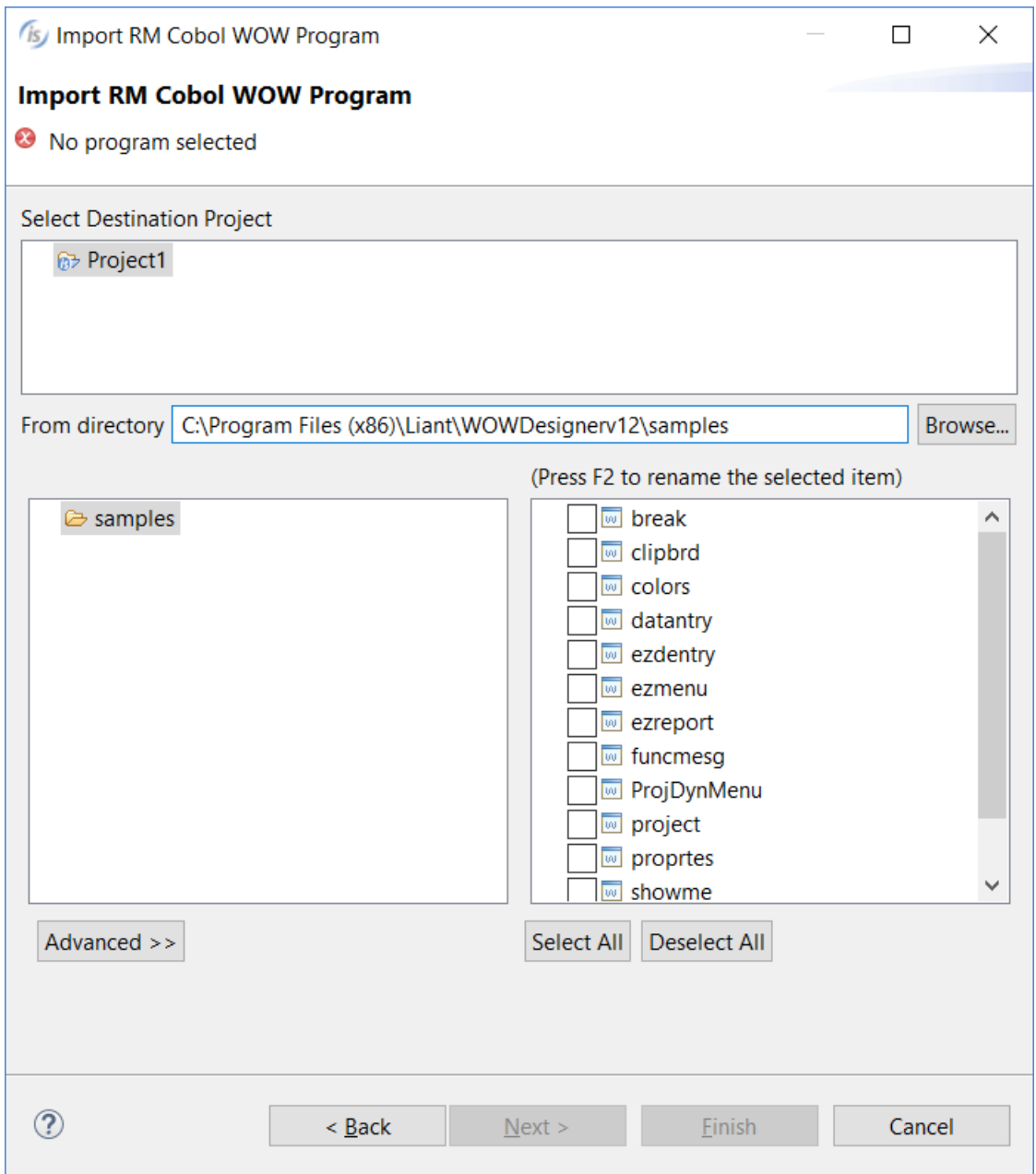

The Advanced button allows you to choose which character set was used in the code of the Cobol-WOW projects. Use it if you notice wrongly decoded characters on the screen after the import.

4. Select the desired programs and click *Finish*.

Note that only projects of version 12 are supported. If you try to import a Cobol-WOW project whose version is unsupported, then the program doesn't appear in the IDE and the following exception is shown in the Error Log view:

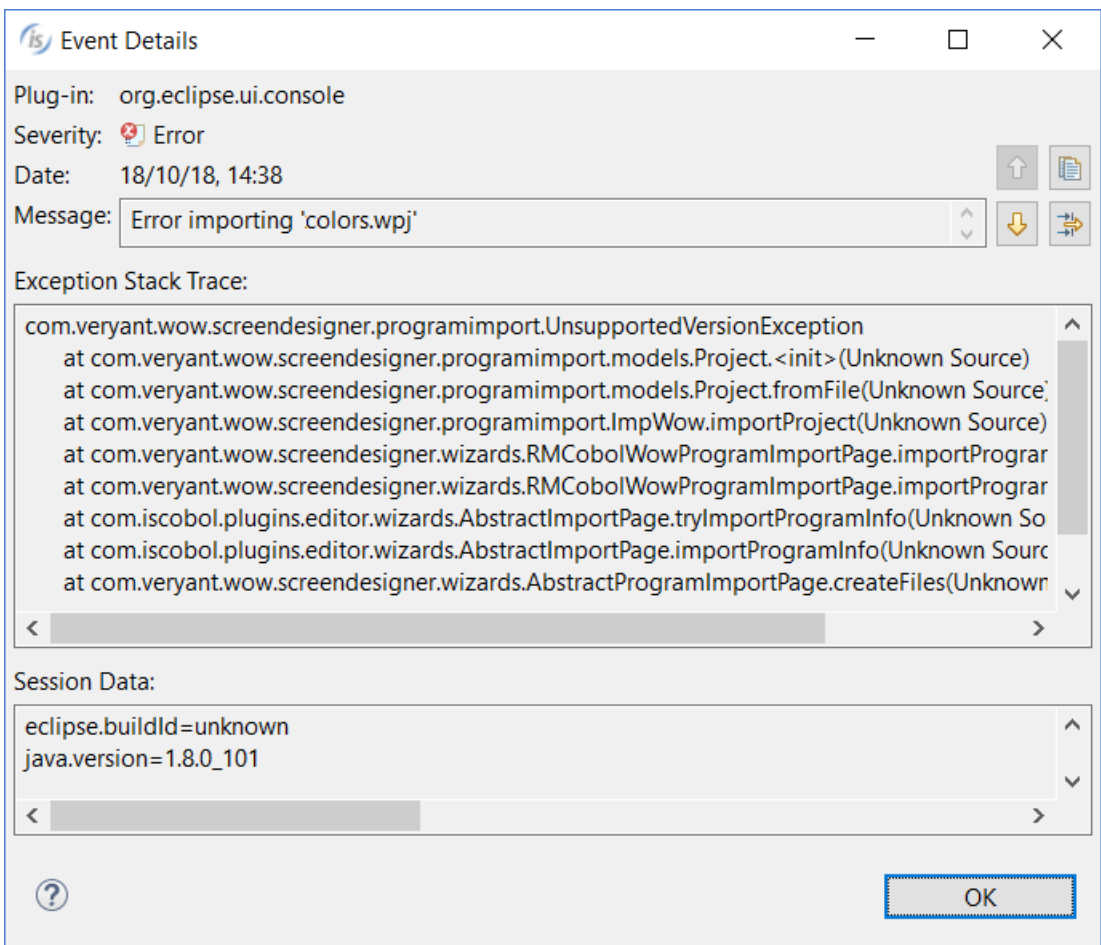

In order to get rid of the error, you can open the Cobol-WOW project with a Cobol-WOW designer version 12, make a small useless modification and save. In this way the project files will be compatible with isCOBOL IDE.

#### **Editing, compiling and running Cobol-WOW programs**

Once the Cobol-WOW project has been imported in the IDE, the user can edit it in the same way he did with the Cobol-WOW Designer: draw controls by dragging them from the palette to the screen and edit the code by double clicking on the control.

The code editor in isCOBOL's IDE is slightly different from Cobol-WOW's Designer.

Cobol-WOW allows you to choose the section from a combo box, while isCOBOL IDE shows all the sections in a tree view on the left:

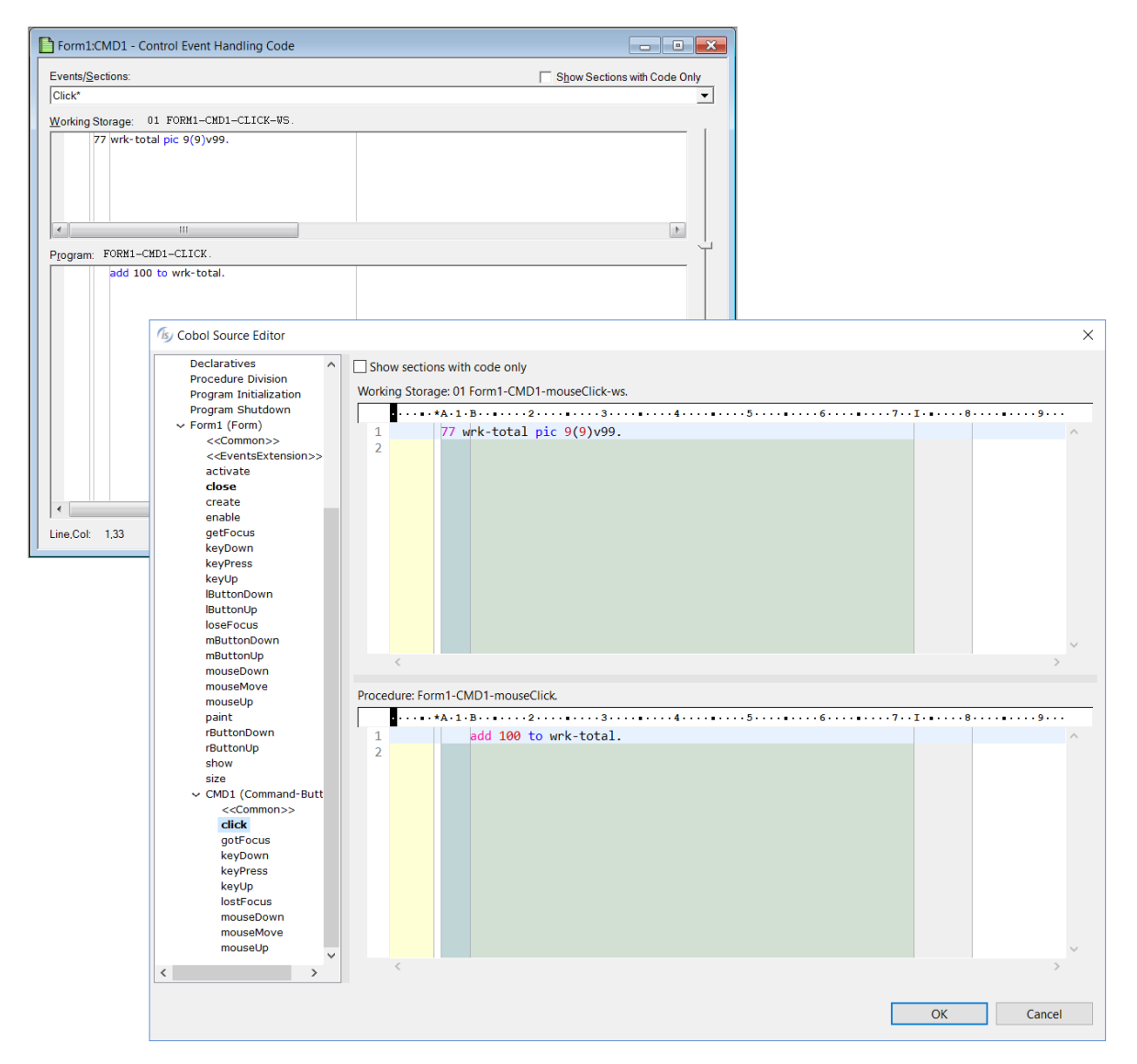

In order to generate the source code of your programs:

- 1. Right click on the program name in the Project Explorer's Structural View
- 2. Select *Generate Program* from the menu
- Or
- 1. Left click on the program name in the Project Explorer's Structural View
- 2. Click on the *Generate Program* button (**Co**) in the IDE's tool-bar

In order to compile a program:

- 1. Right click on the program name in the Project Explorer's Structural View
- 2. Select *Compile* from the menu

Or

- 1. Left click on the program name in the Project Explorer's Structural View
- 2. Click on the *Compile* button  $\left( \bigodot$  in the IDE's tool-bar

Note that, if you compile a program without generating it first, the IDE generates it automatically before compiling.

In order to execute a program:

- 1. Right click on the program name in the Project Explorer's Structural View
- 2. Choose *Run As* from the menu
- 3. Choose *isCOBOL Application* from the sub menu<sup>1</sup>

Or

- 1. Left click on the program name in the Project Explorer's Structural View
- 2. Click on the *Run* button ( $\bigcirc$ ) in the IDE's tool-bar

<sup>1</sup>Note that Cobol-WOW programs can't run in WD2 environment. If you select *isCOBOL EIS WD2* from the *Run As* menu, the effects are unpredictable.

#### In order to debug a program:

- 1. Right click on the program name in the Project Explorer's Structural View
- 2. Choose *Debug As* from the menu
- 3. Choose *isCOBOL Application* from the sub menu<sup>1</sup>

## Or

- 3. Left click on the program name in the Project Explorer's Structural View
- 4. Click on the *Debug* button ( $\overset{**}{\leftrightarrow}$ ) in the IDE's tool-bar

<sup>1</sup>Note that Cobol-WOW programs can't run in WD2 environment. If you select *isCOBOL EIS WD2* from the *Debug As* menu, the effects are unpredictable.

Th[e isCOBOL](http://support.veryant.com/support/signedin/documentation/isCOBOL2018R2/wwhelp/wwhimpl/js/html/wwhelp.htm#href=Release%20Overview/ReleaseOverview.html) Debugger is different than the one in Cobol-WOW. Refer to the **isCOBOL** [documentation](http://support.veryant.com/support/signedin/documentation/isCOBOL2018R2/wwhelp/wwhimpl/js/html/wwhelp.htm#href=Release%20Overview/ReleaseOverview.html) for details about the usage of the isCOBOL Debugger.

Note that pressing the *Pause* button on the keyboard while debugging a WOW program doesn't enter the debugger like it does with standard GUI COBOL programs. In order to enter the debugger, you need to click on the *Pause* button (**III**) in the Debugger tool-bar.

## **Known differences and things to know**

#### Concepts

Cobol-WOW project management is very simple: all files are generated in the same folder, there is no structure. There is a project for each GUI program. Each project references one or more forms and menus.

The Eclipse-based isCOBOL IDE from Veryant instead provides a structured management of the projects. There is a workspace, a disk folder where project files are physically saved. The workspace can host one or more projects. Each project can host one or more programs. All the program items (e.g. form and menu) are included in the program instead of being referenced as separate files.

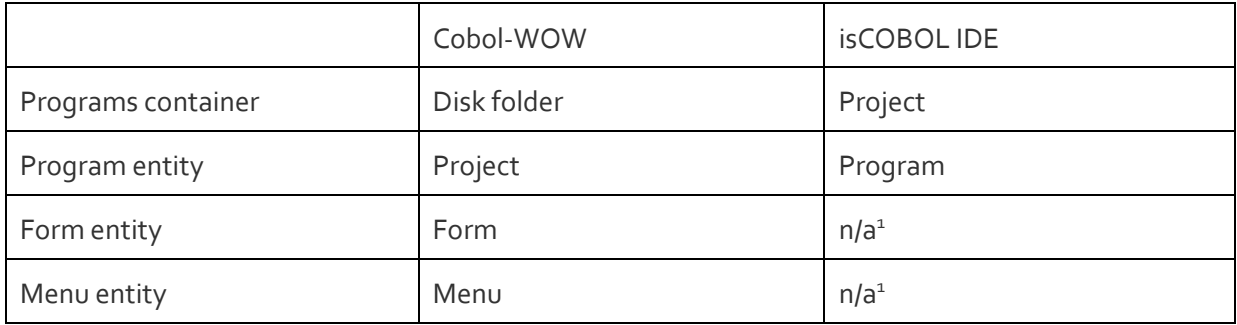

<sup>1</sup>The form and the menu are included in the program.

## Project files

Veryant's IDE uses different file formats and extensions for the project's file.

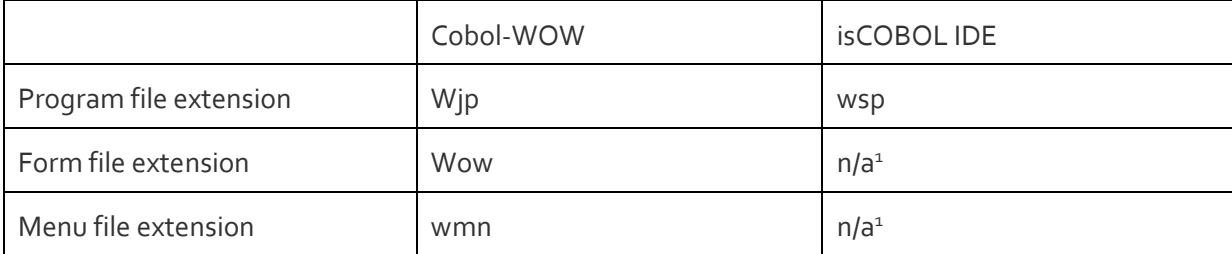

<sup>1</sup>The information is included in the wsp file.

## **Screen Designer**

There are some differences between Veryant's IDE screen painter and Cobol-WOW's screen designer.

The main difference is in the list of attributes of controls. When you select a graphical control on the screen, the list of attributes is populated in the Properties view. Cobol-WOW shows several attributes while Veryant's IDE tries to group them where applicable. For example, for most of the controls you can set the font. The screenshot below shows a comparison between the multiple font properties shown by Cobol-WOW (on the left) and the single font property shown by Veryant's IDE (on the right).

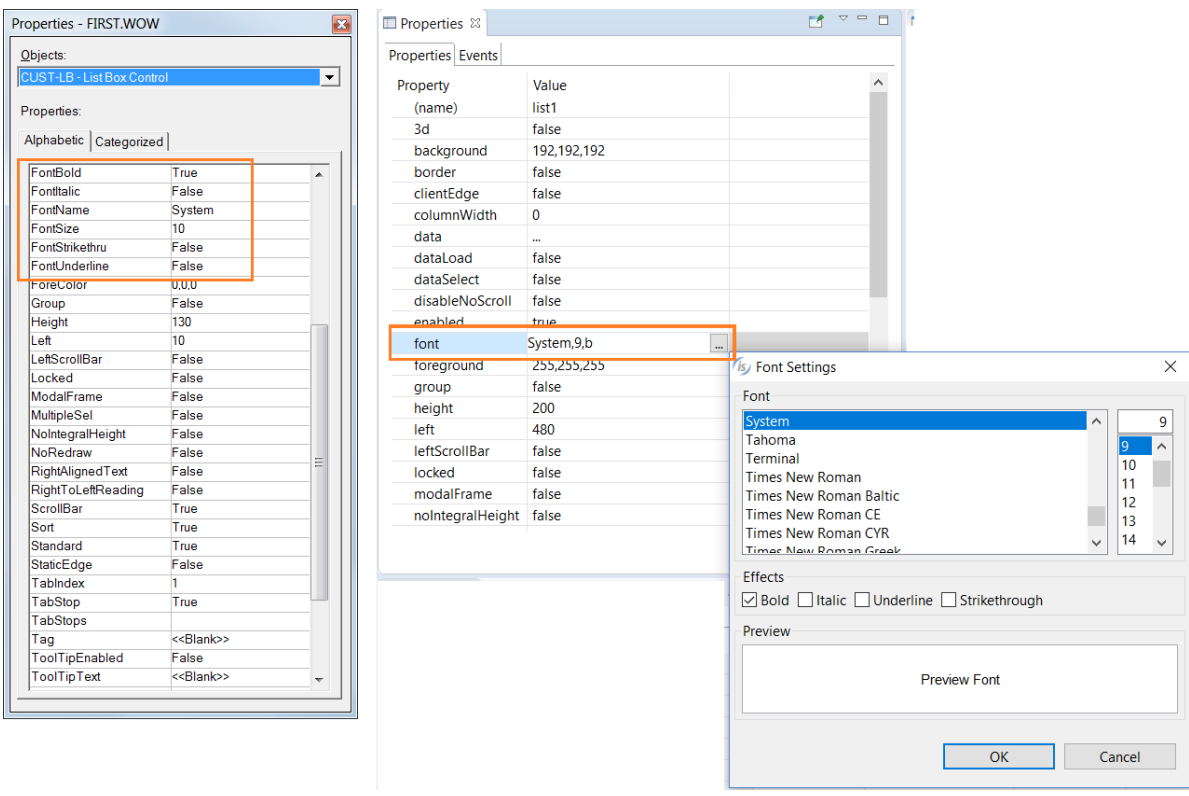

List-Box and Status-Bar have properties to define the multiple items in WOW designer. In Veryant's IDE instead there is an item designer that shows a pop-up dialog in which the user can configure the items contained in the control.

#### **Bitmaps**

When you run a WOW program from Veryant's IDE, bitmaps are loaded from the working directory, which is the "output" folder of the IDE project. The bitmaps are not searched for in the Java Classpath as normally happens with standard isCOBOL programs. If you run a WOW program in thin client mode, then bitmaps are searched for on the client machine and not on the server machine as normally happens with standard isCOBOL programs.

## Form and menu sharing

In Cobol-WOW forms and menus are identified by separate files and they're referenced by the Cobol-WOW project. This means that multiple projects can reference the same form or the same menu and altering such form or menu affects all the projects in which the form or menu is referenced.

The same concept is not applicable to the isCOBOL IDE. The IDE keeps the information about form and menu inside the program file. If you edit a form or a menu, only the program you're editing is affected. However, when the source code is generated, a copybook with the same name of the form is generated on disk, so if multiple programs include a form with the same name, an overwrite of the copybook may occur. The same happens with menus.

## Menu editor

The maintenance of the menu bar of the form in Cobol-WOW is done via the menu designer, activated by a dedicated button in the Designer tool-bar. In isCOBOL IDE instead the menu editor is activated by editing the menu property of the form.

#### **ActiveX**

The ActiveX technology is in legacy status and is no longer supported by Microsoft.

Veryant's approach on ActiveX is to provide tools and migration service to re-implement all ActiveX controls as Java components

isCOBOL IDE's import wizard reads the ActiveX resources used in a WOW project and imports all its properties with the correct values. The IDE relies on the isCOBOL utility AxTools to generate a Java template for each ActiveX control to be implemented. AxTools reads all properties, events and methods available from ActiveX and OCX controls and generates a Java source skeleton that users can modify in order to implement the properties, methods and events of the ActiveX in Java.

The screenshot below shows how the IExplorer ActiveX used in a Cobol-WOW form (on the left) was reimplemented using the Java component DJBrowser (on the right):

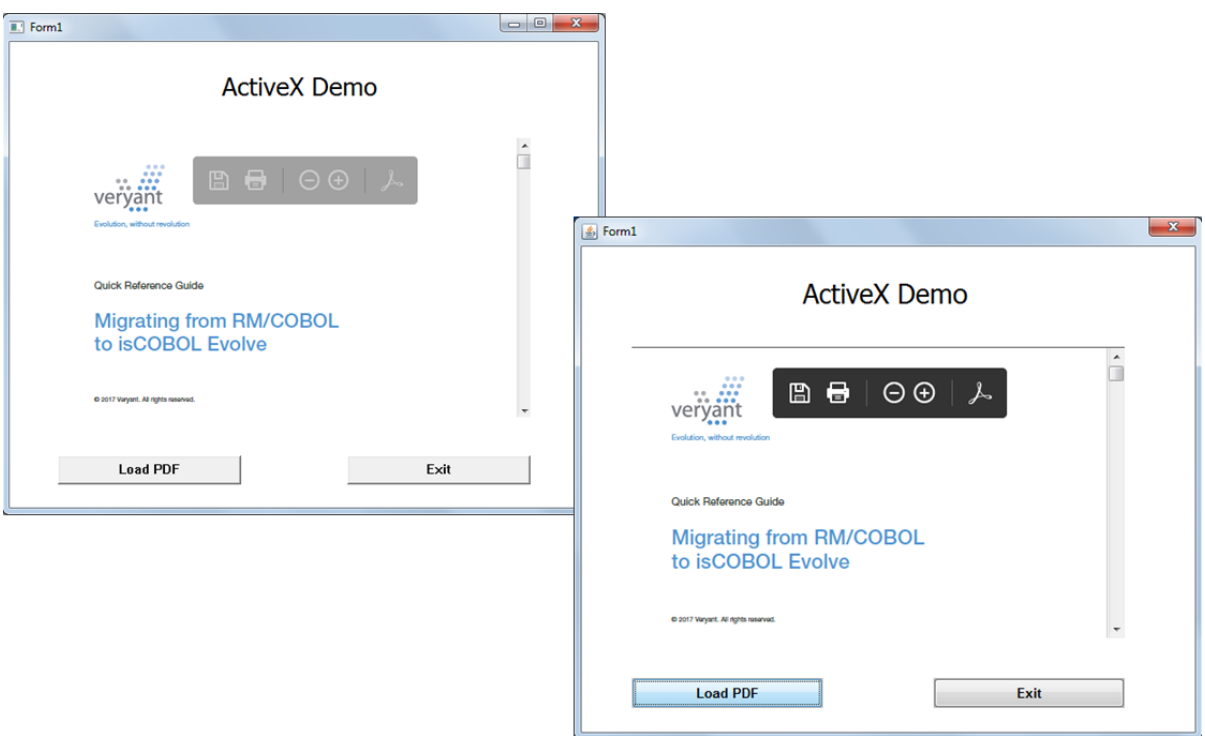

Veryant will provide some source code examples of ActiveX controls from DBI-

Technologies rewritten in Java.

Contact Veryant for more information about ActiveX replacement.

# **Supported library routines**

isCOBOL supports the following library routines of Cobol-WOW:

- **AXBINDEVENTARGUMENTS**
- AXDOMETHOD
- **AXUNBINDEVENTARGUMENTS**
- **E** CHECKMENUITEM
- CLOSEWINDOW
- **DELETEMENU**
- **DRAWMENUBAR**
- **ENABLEMENUITEM**
- **ENABLEWINDOW**
- **FINDWINDOW**
- GETACTIVEWINDOW
- **GETCURSORPOS**
- **GETENVIRONMENTVARIABLE**
- **GETFOCUS**
- GETMENU
- GETSUBMENU
- **GETWINDOWSDIRECTORY**
- **ISCHILD**
- **ISWINDOW**
- **MESSAGEBEEP**
- **MESSAGEBOX**
- **MODIFYMENU**
- **OPENICON**
- **SENDMESSAGE**
- **SETACTIVEWINDOW**
- **SETFOCUS**
- SHOWWINDOW
- WINEXEC
- WOWADDITEM
- WOWCLEAR
- WOWCLEARWAITCURSOR
- WOWCREATEWINDOW
- **WOWDESTROYWINDOW**
- **WOWDISCARDEVENTS**
- **WOWGETFOCUS**
- WOWGETINDEXPROP
- WOWGETMESSAGE
- WOWGETNUM
- WOWGETPROP
- **WOWINITALLCONTROLS**
- WOWINITCONTROL
- WOWMESSAGEBOX
- WOWMOVE
- WOWMULTICONTROLGETPROP
- WOWMULTICONTROLSETPROP
- WOWPEEKMESSAGE
- WOWREFRESH
- **WOWREMOVEITEM**
- WOWRESETWAITCURSOR
- **WOWSETFOCUS**
- WOWSETINDEXPROP
- **WOWSETNEXTCTRL**
- WOWSETNUM
- **WOWSETPREVCTRL**
- WOWSETPROP
- WOWSETSTRIPTRAILING
- WOWSETWAITCURSOR
- $\blacksquare$  WOWVERSION<sup>1</sup>

1.WOWVERSION always returns 0.